**Documentation - Message Centre** - **Sending Message and Documentation - Message Centre - Sending Message and Creating Reminder**

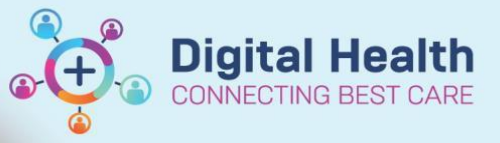

**Digital Health Quick Reference Guide** 

**This Quick Reference Guide will explain how to:**

Use Message Centre to:

- Send a message
- Create a reminder

## **Sending a Message**

- 1. In Powerchart, on the navigation toolbar, click on **Message Centre**
- 2. To send a new message for a patient, click the drop-down arrow next to communicate button Select **Message**

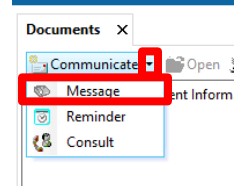

3. New Message window opens. Click on binoculars icon next to **Patient** 

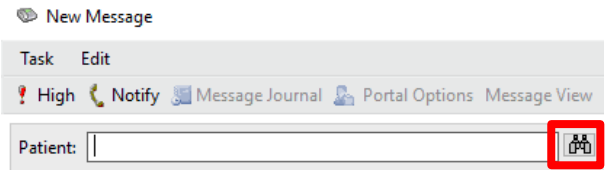

- 4. Enter details in the Patient Search window, then click **Search**.
- 5. Select the correct patient and encounter, then click **OK**

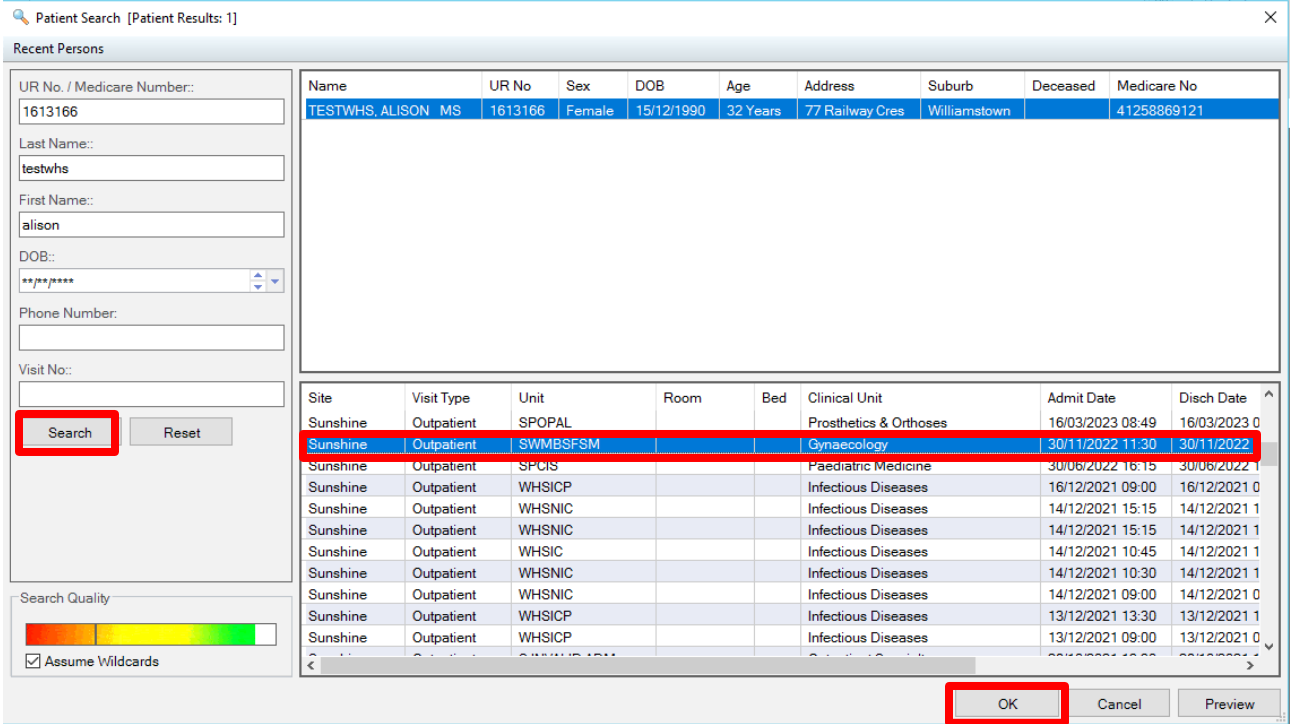

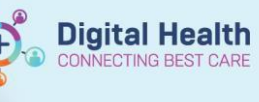

- 6. Select the appropriate Message Centre Subject e.g. **General Message**
- 7. Document the details in the message
- 8. Click on the binoculars the **To** section

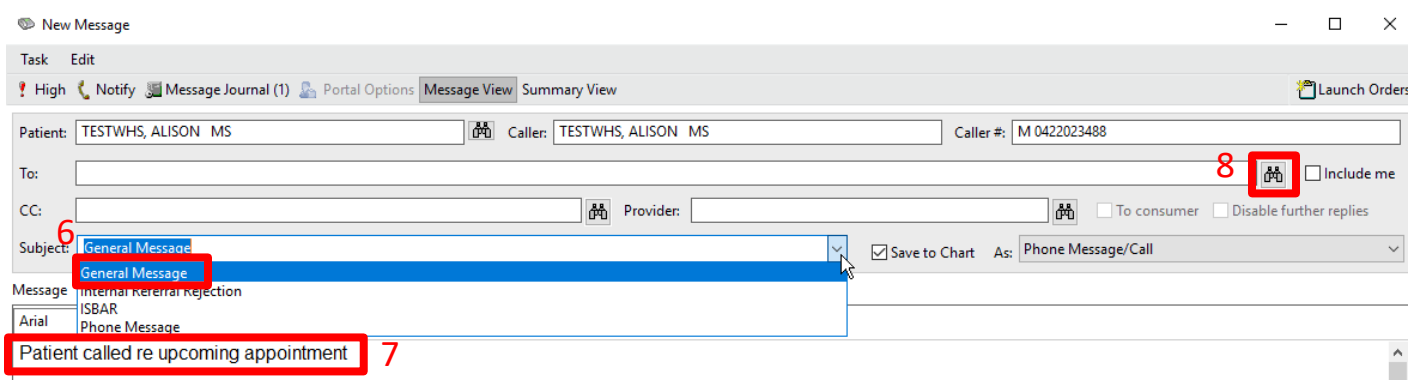

- 9. In the Address Book window, search for a person (last name, first name) or search for pool.
- 10. Select the required person, click **Add**
- 11. Person will move into the *Send to* box, click **Ok**

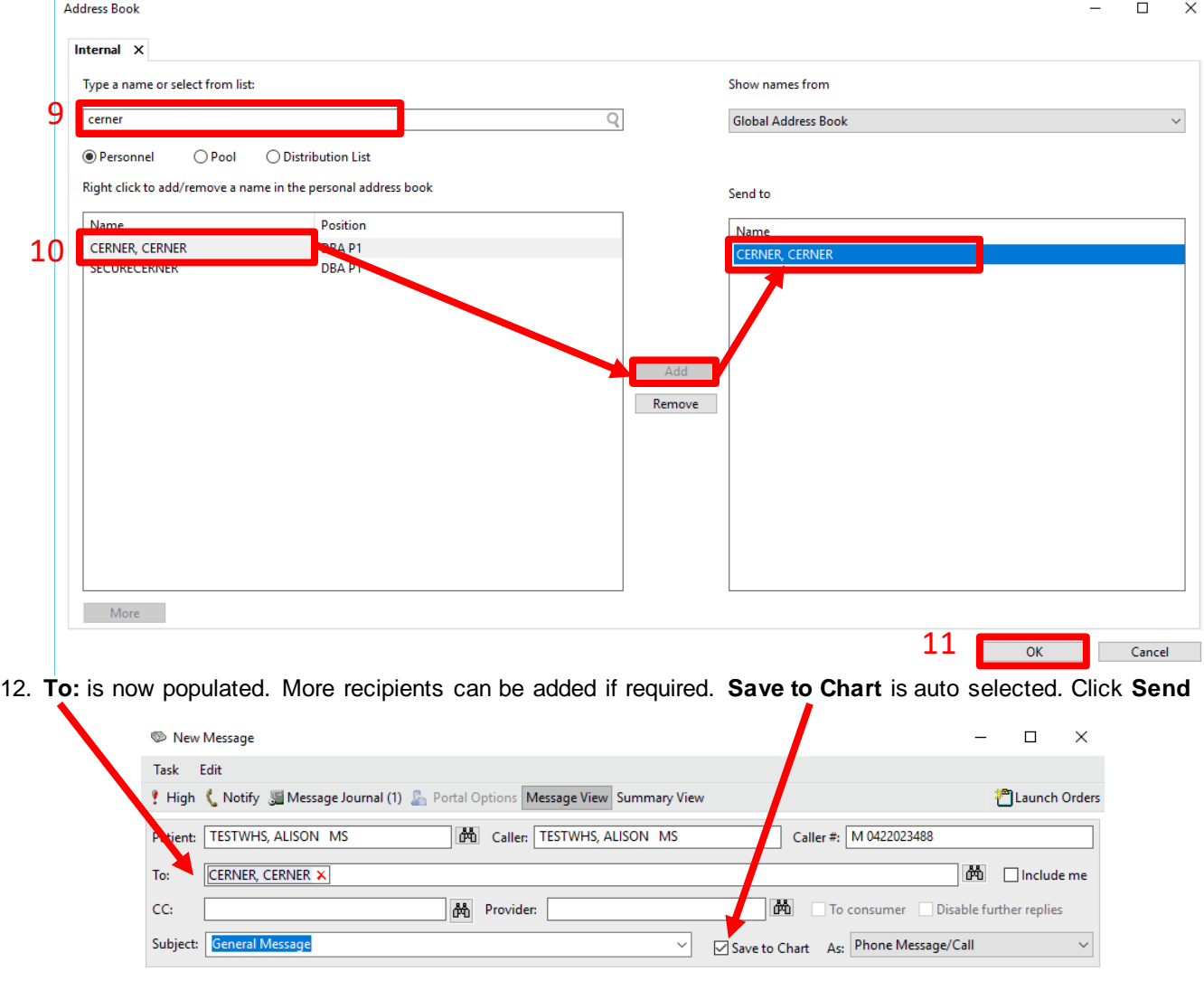

## **Create a Reminder**

- 1. The Reminder functionality of Message Centre can be used to send a reminder regarding patient-related tasks. From the drop-down arrow next to Communicate, select Reminder.
- 2. Repeat steps 3-4 in sending a message to select a patient
- 3. The subject defaults to **Reminder**
- 4. Document the details of the reminder
- 5. Repeat steps 7-10 to add recipient
- 6. Edit **Show up/ Due on:** fields depending on when you want the reminder to appear in your inbox
- 7. Click **Send**

*S* New Reminder/Task

Reminder:Call ordering physician

## Task Edit High < Notify & Message Journal Message View Summary View Patient: TESTWHS, ALISON MS **尚** Show in: Recipient's Inbox  $To^*$ CERNER, CERNER X ide me  $cc<sub>3</sub>$ **Provider:** 确 Subject: Reminder  $\checkmark$ Save to Chart As: Reminder Message ● Q Q % h B %  $B U I S \equiv \equiv \equiv \equiv \equiv \psi$  $\vee$  | 9 Arial  $\vee$ \*Reminder 4 Call patient regarding results **Actions** 6 Reminder: Call charge nurse with results Show up\*:  $\boxed{1}$  min(s)  $\vee$  29/08/2023  $\rightarrow$  14:32  $\rightarrow$  AEST  $\overline{\overline{\phantom{a}}}$ Reminder: Call me with the results Reminder: Call patient with results<br>
Reminder: Call patient with results<br>
Reminder: Call pharmacy about this med Due on: Г ٦I  $\vee$  -/-/--- $\left|\frac{\bullet}{\bullet}\right| \vee$ F

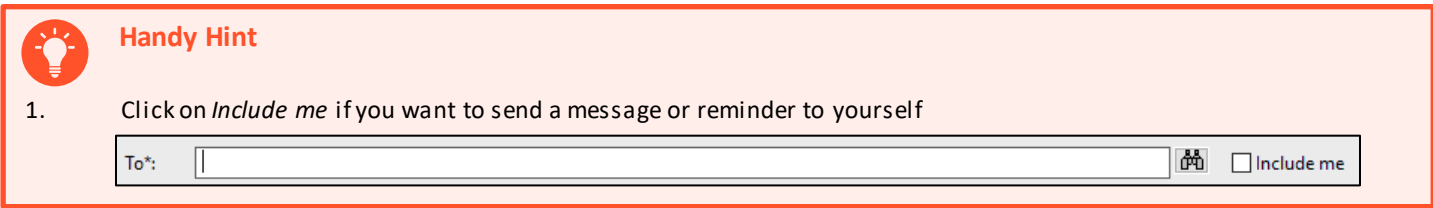

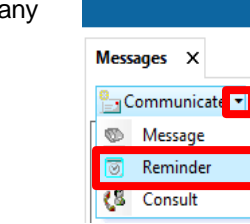

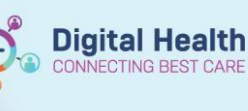

 $\Box$ 

 $\times$ 

7

Send

Cancel